# **Using Altera MAX Series as Microcontroller I/O Expanders**

**AN-265 [Subscribe](https://www.altera.com/servlets/subscriptions/alert?id=AN-265) [Send Feedback](mailto:TechDocFeedback@altera.com?subject=Feedback%20on%20(AN-265%202014.09.22)%20Using%20Altera%20MAX%20Series%20as%20Microcontroller%20I/O%20Expanders&body=We%20appreciate%20your%20feedback.%20In%20your%20comments,%20also%20specify%20the%20page%20number%20or%20paragraph.%20Thank%20you.)**

Many microcontroller and microprocessor chips limit the available I/O ports and pins to conserve pin counts and reduce package sizes. In designs that use these limited chips, you can use the Altera devices to implement I/O expanders. Using this method, you can increase the number of I/O pins without changing the microcontrollers or microprocessors in the design.

The design example in this document shows the method to implement microcontroller I/O expanders using these Altera devices:

- MAX<sup>®</sup> 10 FPGA
- MAX V

2014.09.22

- MAX II
- MAX 3000A

### **Related Information**

- **[Design Example for MAX II, MAX V, and MAX 3000A](http://www.altera.com/literature/an/an265.zip)** Provides the design files for this application note (AN 265).
- **[Design Example for MAX 10](https://cloud.altera.com/devstore/platform/?family=max-10)** Provides the MAX 10 design files for this application note (AN 265).

# **Advantages of Using Altera Devices as I/O Expanders**

### **Table 1: Advantages of Using Altera Programmable Devices as I/O Expanders**

For more information about MultiVolt I/O support and the number of I/O pins available for each device package, refer to the related information.

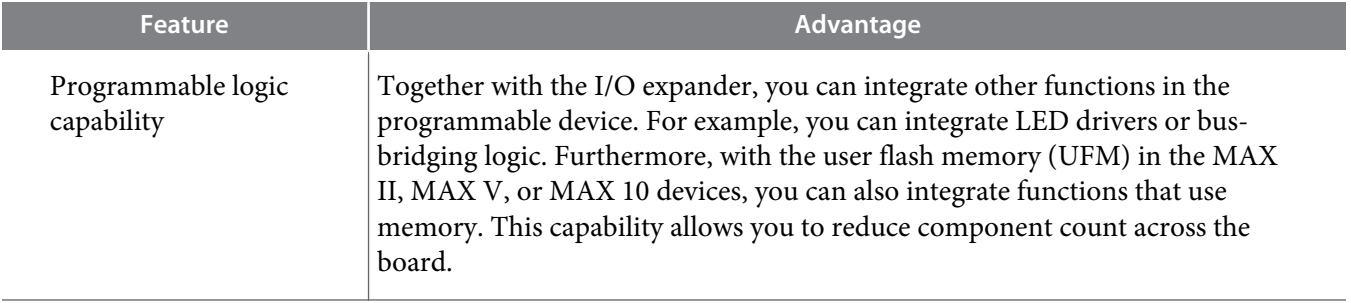

© 2014 Altera Corporation. All rights reserved. ALTERA, ARRIA, CYCLONE, ENPIRION, MAX, MEGACORE, NIOS, QUARTUS and STRATIX words and logos are trademarks of Altera Corporation and registered in the U.S. Patent and Trademark Office and in other countries. All other words and logos identified as trademarks or service marks are the property of their respective holders as described at www.altera.com/common/legal.html. Altera warrants performance of its semiconductor products to current specifications in accordance with Altera's standard warranty, but reserves the right to make changes to any products and services at any time without notice. Altera assumes no responsibility or liability arising out of the application or use of any information, product, or service described herein except as expressly agreed to in writing by Altera. Altera customers are advised to obtain the latest version of device specifications before relying on any published information and before placing orders for products or services.

**[ISO](http://www.altera.com/support/devices/reliability/certifications/rel-certifications.html) [9001:2008](http://www.altera.com/support/devices/reliability/certifications/rel-certifications.html) [Registered](http://www.altera.com/support/devices/reliability/certifications/rel-certifications.html)**

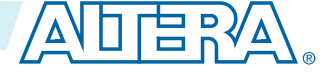

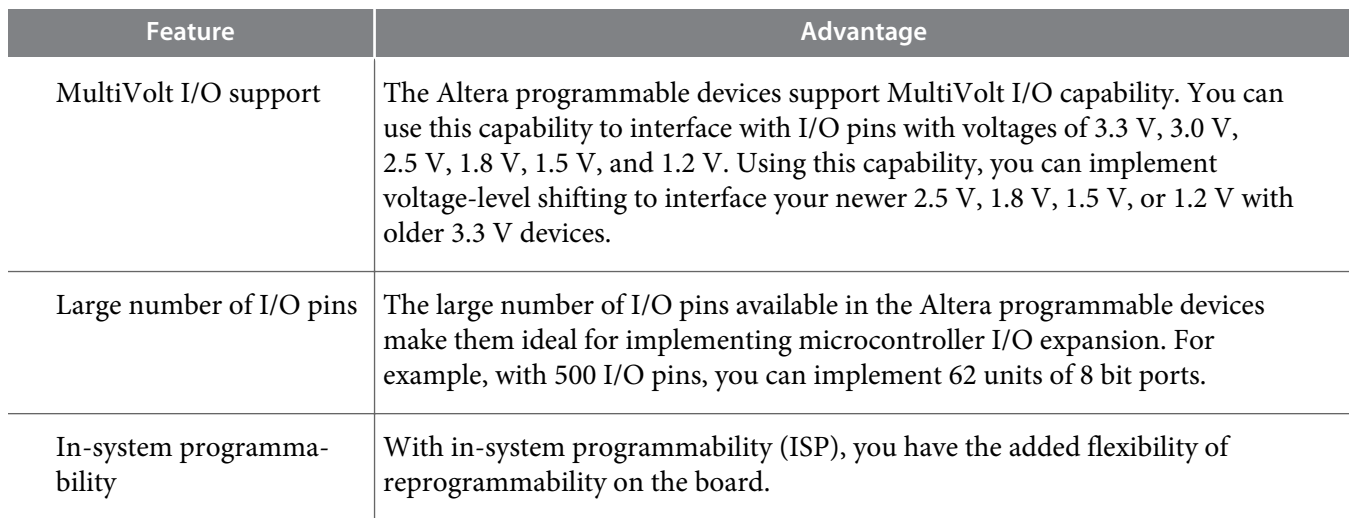

### **Related Information**

- **[MAX 10 FPGA Device Overview](http://www.altera.com/literature/hb/max-10/m10_overview.pdf)** Provides the number of maximum GPIO resources available for each device in the MAX 10 FPGA device family.
- **[MAX 10 General Purpose I/O User Guide](http://www.altera.com/literature/hb/max-10/ug_m10_gpio.pdf)** Lists the I/O standards voltage and pin support information for each I/O standard supported by the MAX 10 FPGA device family.
- **[Introduction, MAX II Device Handbook](http://www.altera.com/literature/hb/max2/max2_mii51001.pdf)** Provides the number of maximum user I/O pins for each device in the MAX II device family
- **[MAX II Architecture, MAX II Device Handbook](http://www.altera.com/literature/hb/max2/max2_mii51002.pdf)** Lists the MultiVolt I/O support for MAX II devices.
- **[MAX 3000A Programmable Logic Device Family Data Sheet](http://www.altera.com/literature/ds/m3000a.pdf)** Provides the number of maximum user I/O pins for each device and lists the MultiVolt I/O support for MAX 3000A devices.
- **[MAX V Device Family Overview](http://www.altera.com/literature/hb/max-v/mv51001.pdf)** Provides the number of maximum GPIO resources available for each device in the MAX V device family.
- **[MAX V Architecture](http://www.altera.com/literature/hb/max-v/mv51002.pdf)** Lists the MultiVolt I/O support for MAX V devices.

### **Microcontroller I/O Expander Implementation**

The I/O expander in this design example includes four ports—A, B, C, and D:

- You can program each port independently as I/O ports.
- Each port is 8 bits wide.
- Each port is bidirectional and acts as input port if tri-stated.
- To perform read and write operations, connect any of these ports with the microcontroller unit (MCU) port.

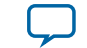

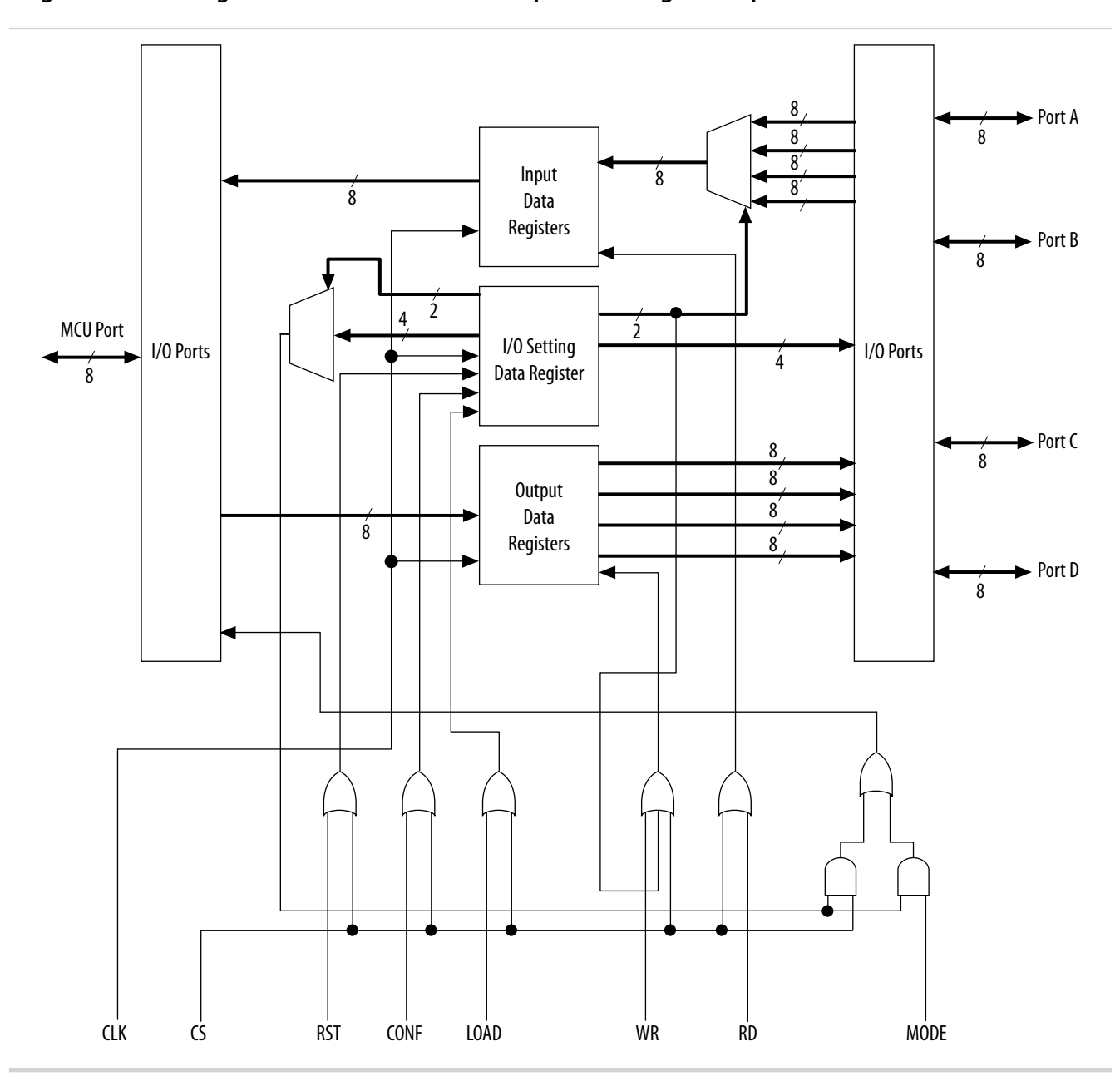

### <span id="page-2-0"></span>**Figure 1: Block Diagram of Microcontroller I/O Expander Design Example**

### **Pin Functions in the Microcontroller I/O Expander**

### **Table 2: Input and Output Pins in Microcontroller I/O Expander Design Example**

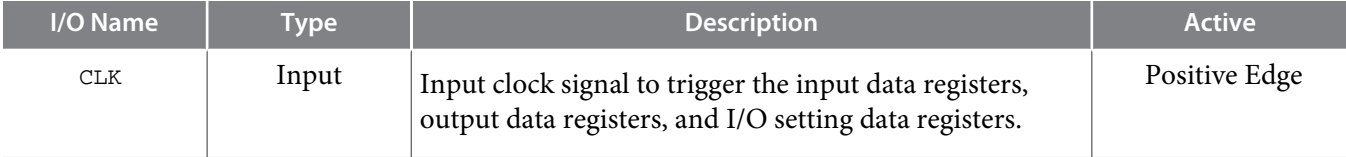

**Using Altera MAX Series as Microcontroller I/O Expanders Altera Controller and Altera Corporation** 

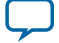

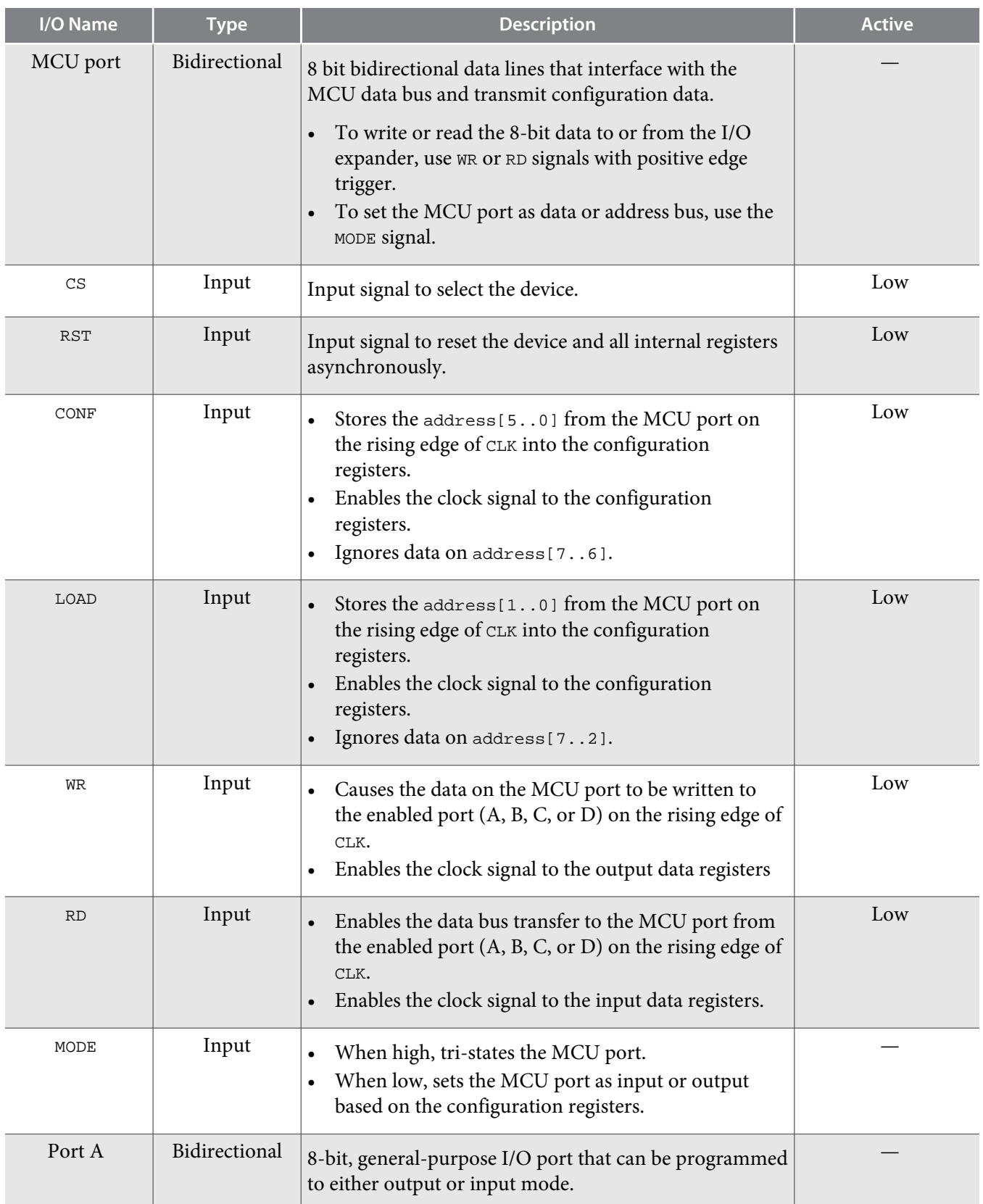

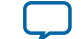

<span id="page-4-0"></span>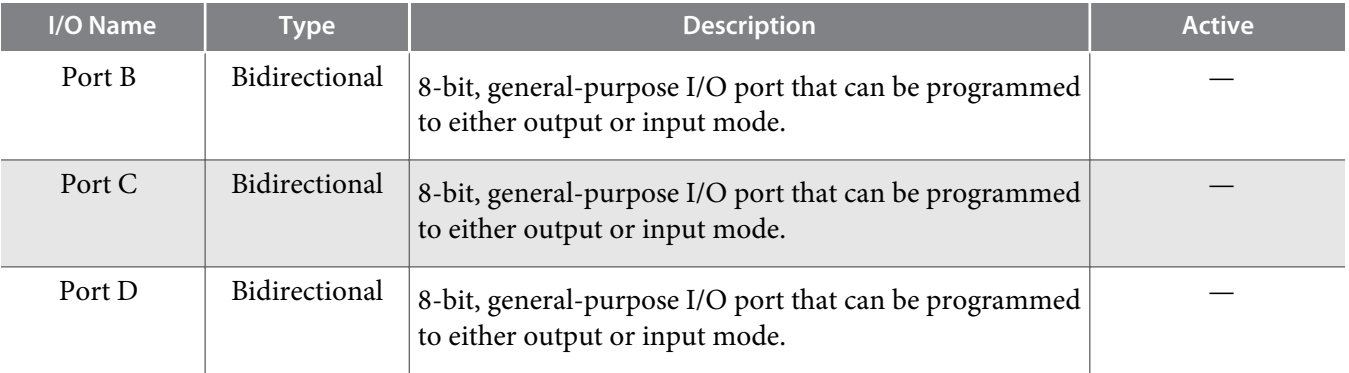

### **Related Information**

**[Microcontroller I/O Expander Configuration](#page-5-0)** on page 6

### **Functional Description of the Microcontroller I/O Expander**

The I/O expander operates as a slave that sends and receives data from and to the microcontroller through the MCU port.

### **Table 3: Operation Modes of the Microcontroller I/O Expander**

During read and write operations, set the MODE signal control pin to low.

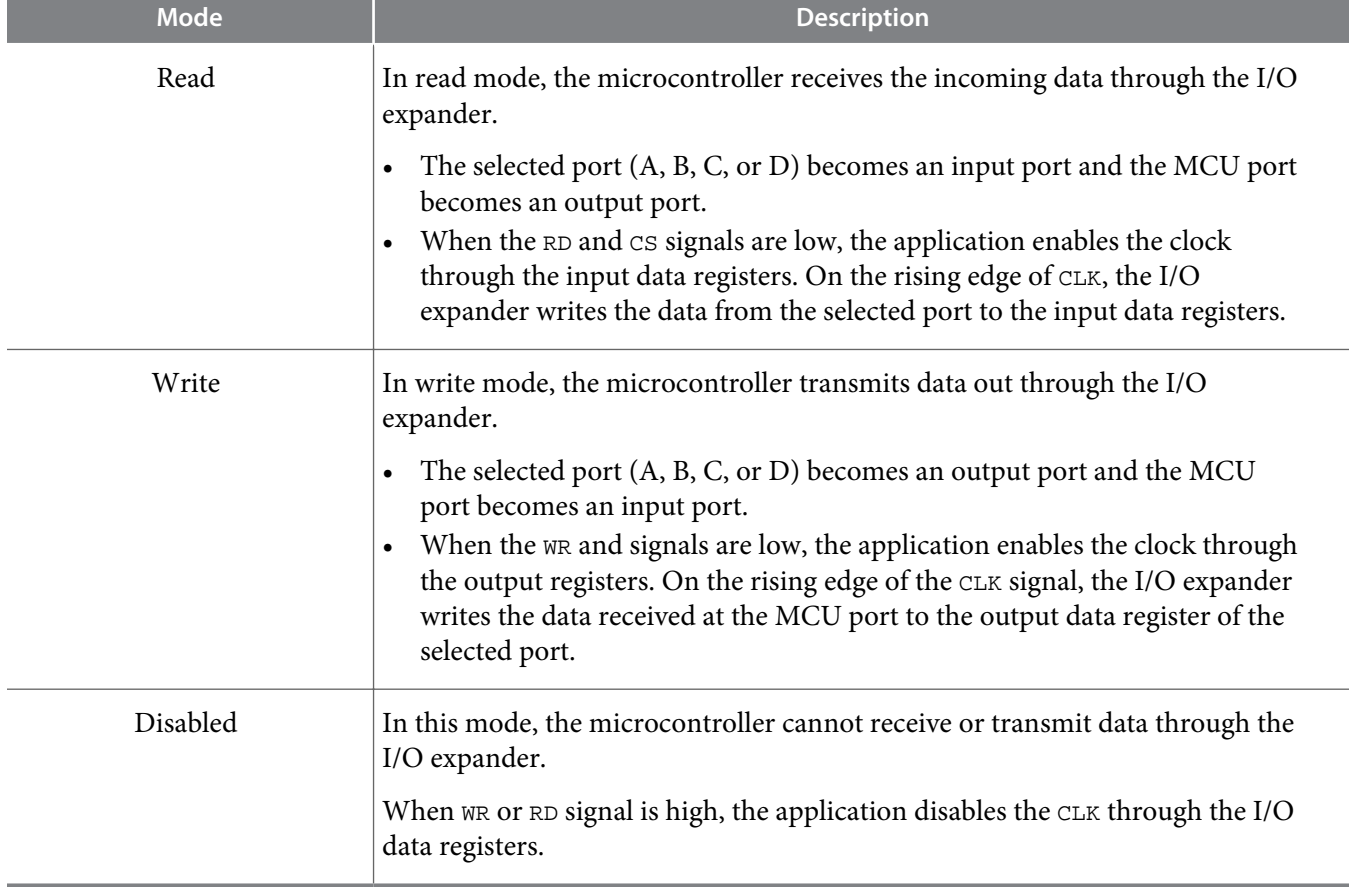

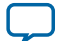

#### <span id="page-5-0"></span>**Related Information**

**[Microcontroller I/O Expander Design Verification](#page-6-0)** on page 7 Provides example of read and write operation.

# **Microcontroller I/O Expander Configuration**

To set the port as input, output, or disabled, you must configure the I/O expander.

The I/O expander configuration data is a set of six bit registers:

- Four bits of I/O ports configuration (bits 5, 4, 3, and 2)
- Two bits of enabled port address (bits 1 and 0)

### **Table 4: I/O Expander Address Bus Configuration Function**

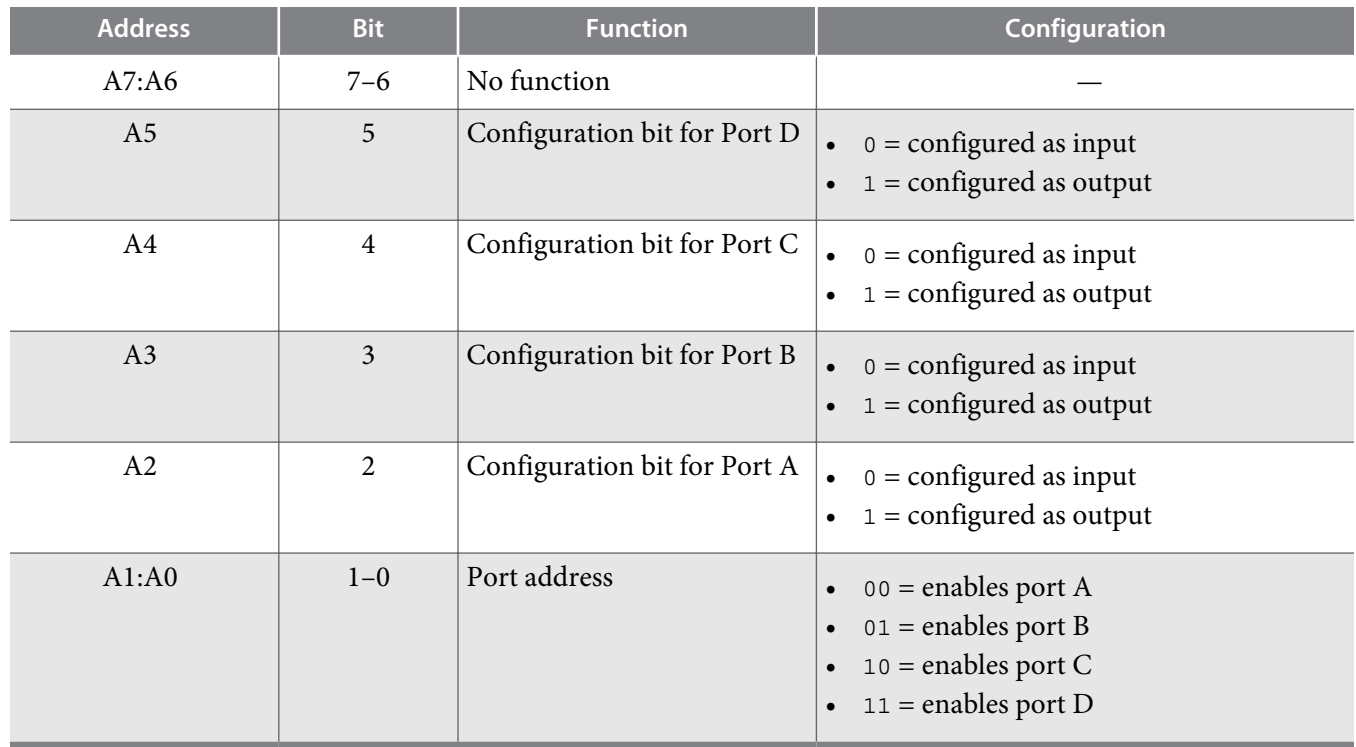

When the MODE signal is high and CS signal is low, the design places the configuration data on the input address bus (MCU port).

To activate the new configuration, send a single pulse of the CONF signal for one clock period. When the CONF signal and CS signals are low, the clock is enabled through the configuration registers. As a result, the I/O expander writes the configuration data in the configuration registers. This transition sets selected configuration as the state of the I/O expander.

If you want to select which of the four ports (A, B, C, or D) to use without configuring the ports, assert the LOAD signal low while CS signal is low. At the rising edge of the CLK signal, only the enabled port address data bits are written to the configuration registers.

The configuration of the selected port (input or output) also configures the MCU port direction. For example, if you configure port A as input and enable it, the direction of the MCU port becomes output.

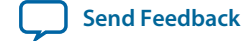

<span id="page-6-0"></span>You cannot directly configure the input or output direction of the MCU port. However, if you need to access the configuration registers, use the MODE signal control pin to tri-state the MCU port and turn it into an input port.

The I/O expander design supports reset mode. When you assert the RST signal while the CS signal is low, all register contents are reset to zero asynchronously. All I/O expander including the MCU port are set to input mode, which is the initial state of the I/O expander.

#### **Related Information**

**[Pin Functions in the Microcontroller I/O Expander](#page-2-0)** on page 3

# **Resource Usage in Microcontroller I/O Expander Target Devices**

There are sufficient resources in the target devices to implement the design example and other logic.

### **Table 5: Device Targets to Implement the Microcontroller I/O Expander Design Example**

This table lists the devices that you can target with the design example using the Quartus $^\circ$  II software and their resource utilization.

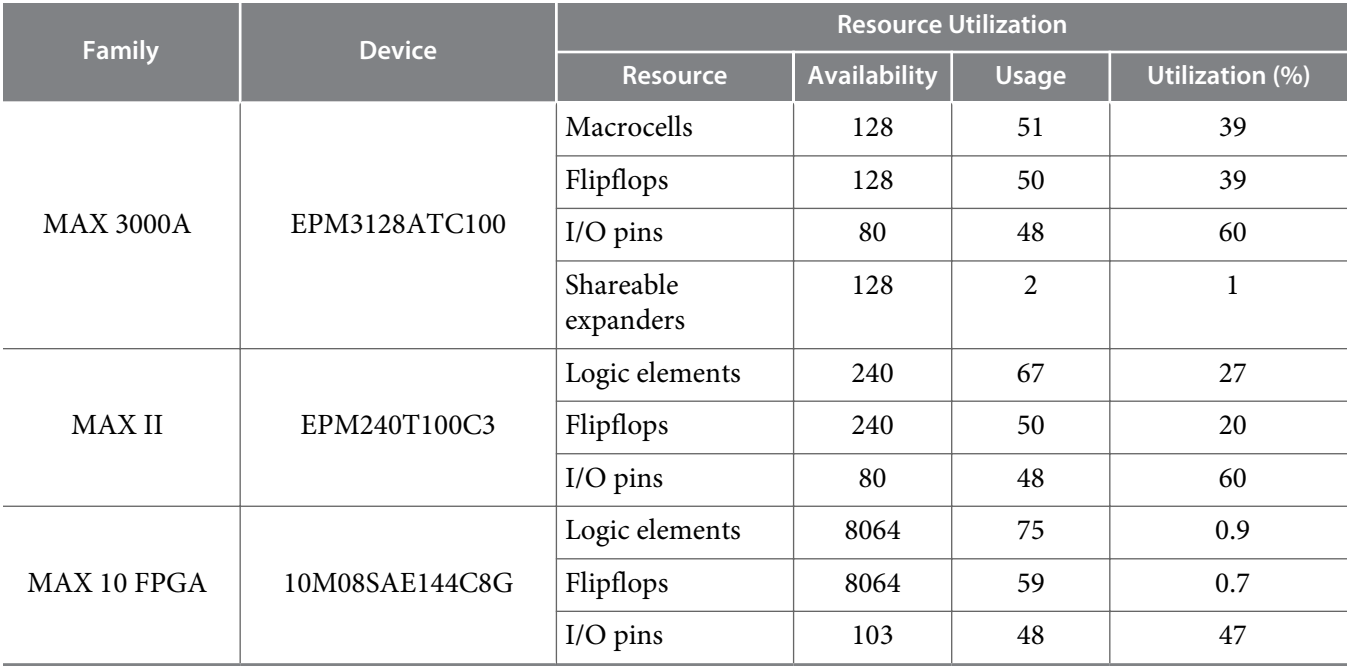

# **Microcontroller I/O Expander Design Verification**

You can verify the functional and timing simulation of the example design on the target devices using the Quartus II software.

#### **Related Information**

**[Functional Description of the Microcontroller I/O Expander](#page-4-0)** on page 5

**Using Altera MAX Series as Microcontroller I/O Expanders Altera Communication Altera Corporation** 

### **Simulating Microcontroller I/O Expander Write Mode Timing**

**Figure 2: Write Mode Timing Simulation of the Microcontroller I/O Expander**

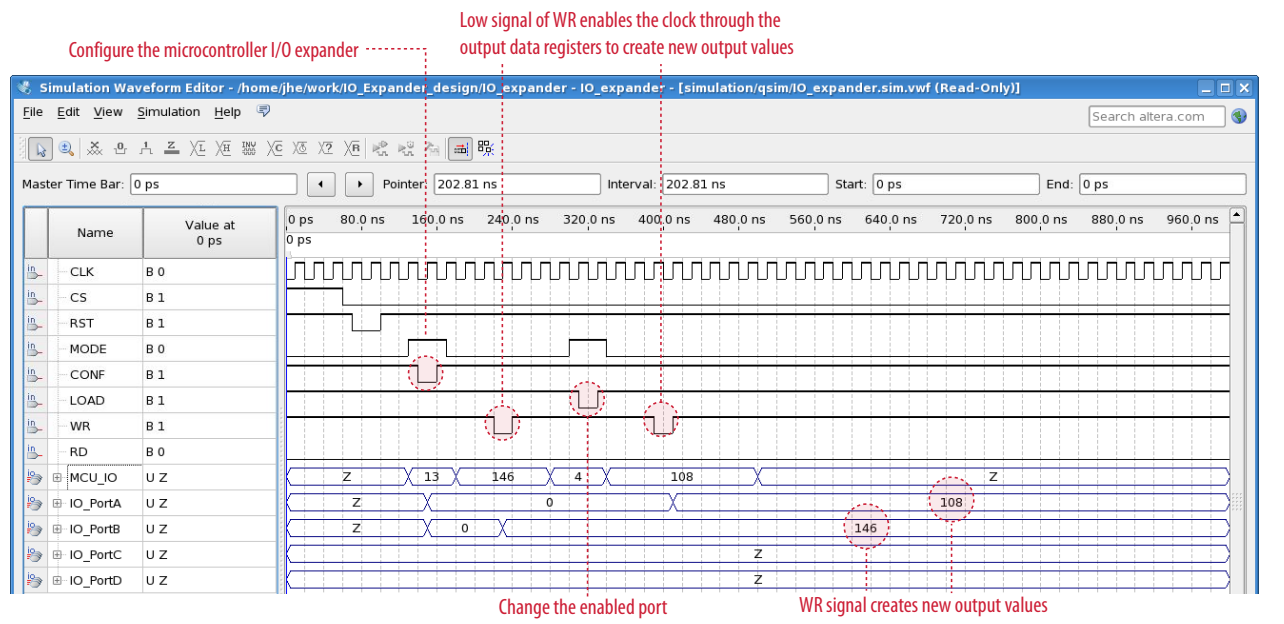

- **1.** With all the I/O pins in tri-state mode, initialize each port.
- **2.** After initialization, configure port A and port B as output, and port C and port D as input.
- **3.** Enable port B for write operation. When WR asserts a low signal, the clock through the output data registers is enabled and creates a new output value (146) at the output port B from the MCU port.
- **4.** Once the LOAD signal asserts low, enable port A. When the WR signal is low to enable the clock through the output data registers, the MCU port data (108) is created at the output port A.

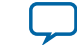

### **Simulating Microcontroller I/O Expander Read Mode Timing**

**Figure 3: Read Mode Timing Simulation of the Microcontroller I/O Expander**

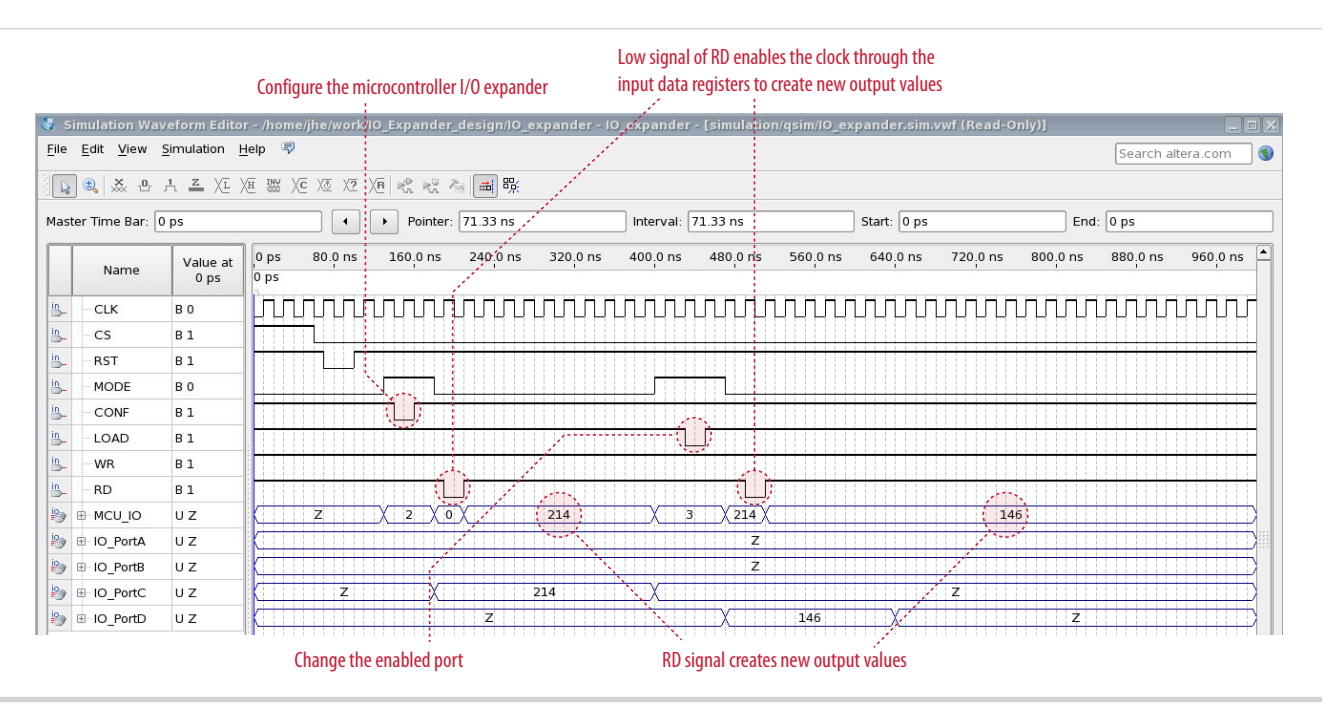

- **1.** With all the I/O pins in tri-state mode, initialize each port.
- **2.** After initialization, configure ports A, B, C, D as input.
- **3.** Enable port C for read operation. When RD asserts a low signal, the clock through the input data registers is enabled and creates a new output value (214) at the MCU port from port C.
- **4.** Once the LOAD signal asserts low, enable port D. When the RD signal is low to enable the clock through the input data registers, port D data (146) is created at the MCU port.

### **Microcontroller I/O Expander Application**

You can modify the example design to target any 8-bit microcontroller such as the PIC and 8051 microcontrollers.

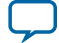

### **Figure 4: Increasing Microcontroller I/O Ports Using the Microcontroller I/O Expander**

This figure shows the I/O expander applied to a microcontroller system to increase the number of I/O ports of the microcontroller.

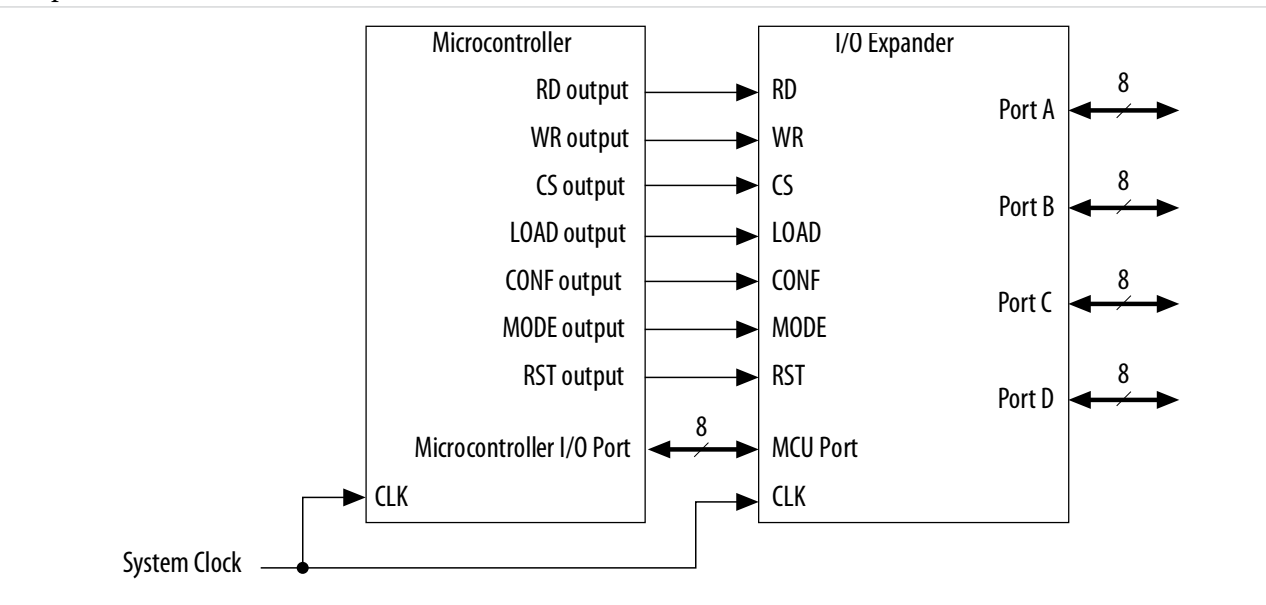

**Altera Corporation Using Altera MAX Series as Microcontroller I/O Expanders**

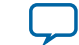

**[Send Feedback](mailto:TechDocFeedback@altera.com?subject=Feedback%20on%20Using%20Altera%20MAX%20Series%20as%20Microcontroller%20I/O%20Expanders%20(AN-265%202014.09.22)&body=We%20appreciate%20your%20feedback.%20In%20your%20comments,%20also%20specify%20the%20page%20number%20or%20paragraph.%20Thank%20you.)**

# **Document Revision History**

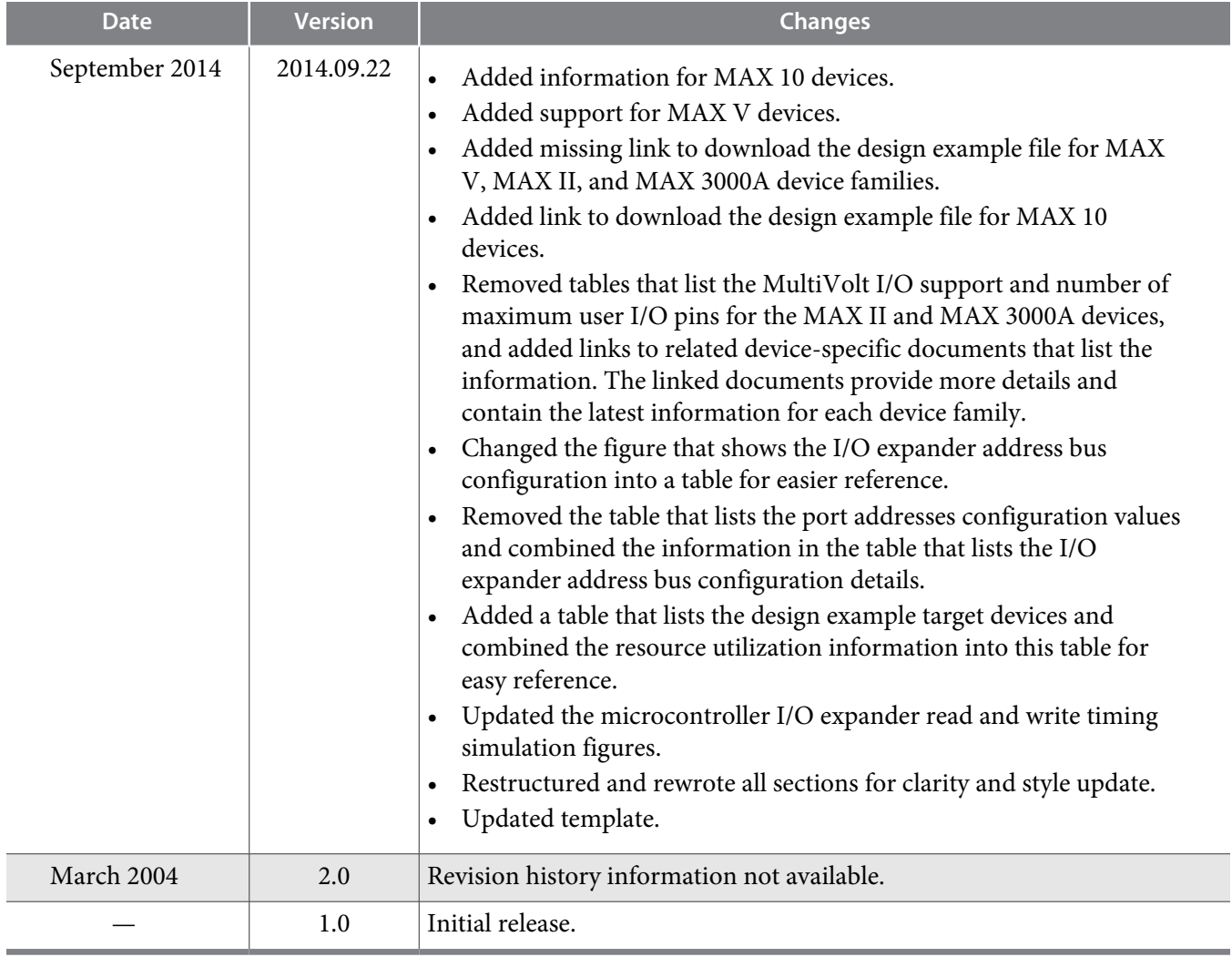

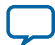